## **Gestion Administrative Comment fonctionne LES CHANGEMENTS AU KM ?**

Les informations modifiables sont réparties sur plusieurs onglets :

- **Scolarités Elèves :** classe, régime, assurance, étude, transport, MEF, pupille, orphelin, statut, QF, date entrée
- **Les dates** : dates d'entrée et de sortie, motif de sortie, établissement d'accueil
- **Les Options** : Options obligatoires, options facultatives, options internes
- **Les Repas** : Régime, Nb repas, Jours de restauration, QF (quotient + quotient self)
- **Les Responsables** : civilité, type de responsable, QF, APEL, mode de paiement, références bancaires, contentieux, catégorie socioprofessionnelle, situation emploi
- **Sans ville :** à contrôler après une récupération pour réaffecter les bureaux distributeurs mal inscrits
- **Les Adresses** : Saisie des adresses (communes, départements et pays) au km
- **Naissance :** Affectation des dates de naissance, ville de naissance et sexe de l'élève
- **N° SS** : Affichage des numéros de Sécurité sociale d'après les dates de naissance et lieu de naissance, saisie possible directement dans le tableau
- **Mail :** saisie possible de l'adresse mail et téléphone de l'élève directement dans le tableau
- **Divers :** Affectation possible de l'autorisation Prise d'iode / Droit à l'image
- **Saisie KM** : Affichage des codes Identifiant Libellule (Ancien logiciel pour les Ets Agricole)
- **Etudes** : Affectation des forfaits Etudes
- **RGPD** : affectation des autorisations de transfert des données personnelles
- **Les Dispositifs :** Affectation des dispositifs 1er et 2e degré

## **Gestion Administrative**

X Changements au kilomètre

 $\ddot{\phantom{1}}$ 

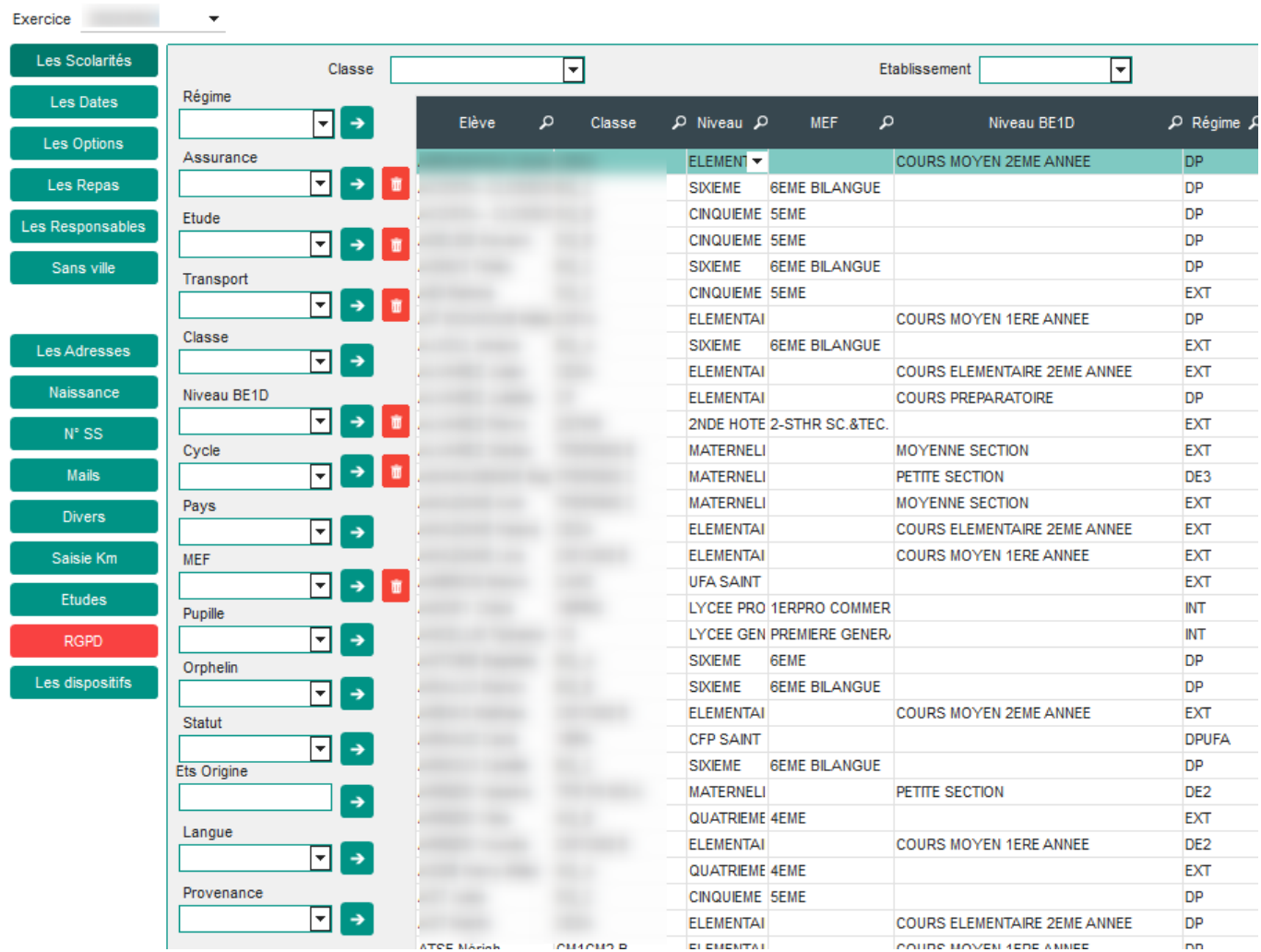

## **Mode d'emploi :**

- Sélectionner dans la liste déroulante la valeur qui doit être affectée
- Choisir les élèves dans le tableau (pour faire de la multi sélection, laisser la touche CTRL enfoncée)
- Cliquer sur la flèche en face de l'option choisie pour mettre à jour la valeur

LA SELECTION FAITE NE SERVIRA QU'UNE FOIS CAR LA TABLE EST RAFRAICHIE AUTOMATIQUEMENT

**Dans « Les Scolarités » ou « Les Responsables »** vous pouvez faire descendre votre sélection dans un tableau (en bas à droite) ce qui permet de contrôler les individus retenus et d'affecter plusieurs valeurs à la même sélection.

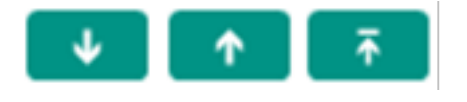

Dans « Les Responsables » les références bancaires sont modifiables directement.

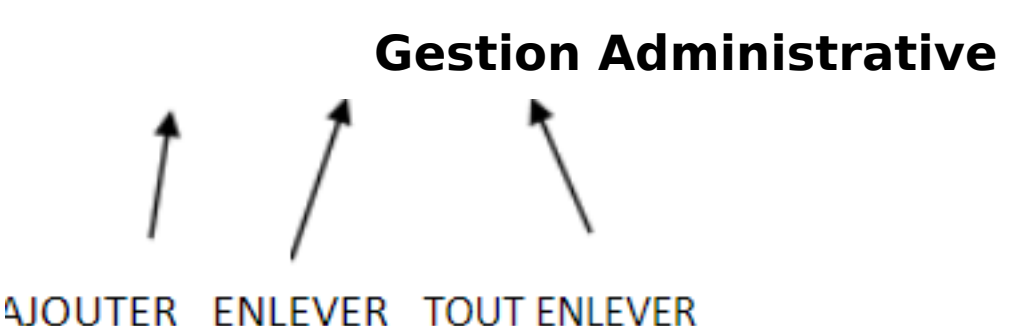

## **Pour que les options apparaissent dans les listes déroulantes, vous devez choisir une classe et un MEF car les options sont liées au MEF.**

Pour mettre à jour des options  $\mathbf{v}$ facultatives ou internes, préciser le rang de l'option :  $1 = 1$ ère option facultative. Si vous cliquez sur le bouton par exemple.

Dans **« Les Repas »**, le nombre de repas et les jours de restauration sont modifiables directement.

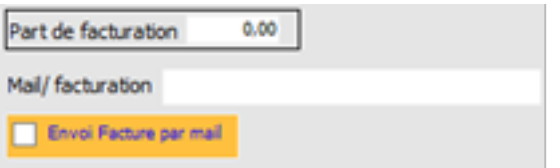

Pour les responsables, il est possible de paramétrer l'envoi des factures « par mail » directement dans la fiche du responsable, onglet Facturation

Référence ID de l'article : #1249 Auteur : Aurélie RABEAU Dernière mise à jour : 2024-02-08 11:22

> Page 3 / 3 **(c) 2024 AGATE FAQ <donotreply@asrec-cvl.org> | 13-05-2024 13:37** [URL: https://faq.asrec-cvl.org/index.php?action=faq&cat=4&id=250&artlang=fr](https://faq.asrec-cvl.org/index.php?action=faq&cat=4&id=250&artlang=fr)